# **ワンタイムパスワード利用停止解除手順**

マスターユーザまたは管理者ユーザは、自身および他のユーザのワンタイムパスワードの利用停止状態を解 除することができます。

## 1. [管理メニュー]をクリックしてください。

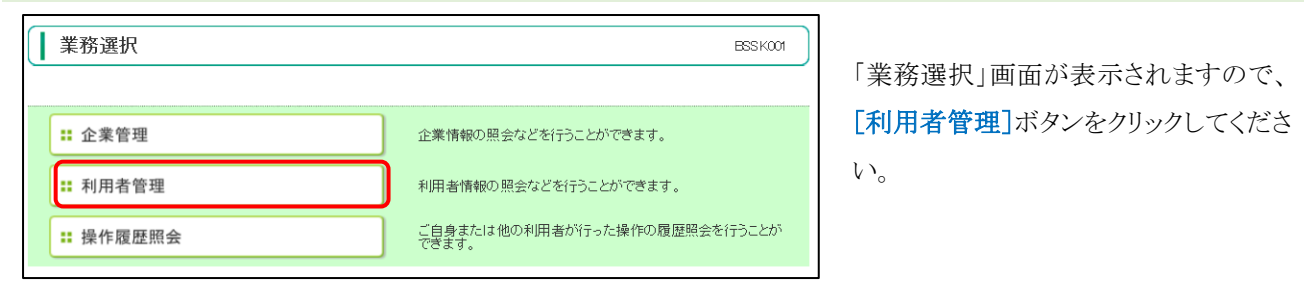

## 2. 「作業内容選択」画面が表示されます。

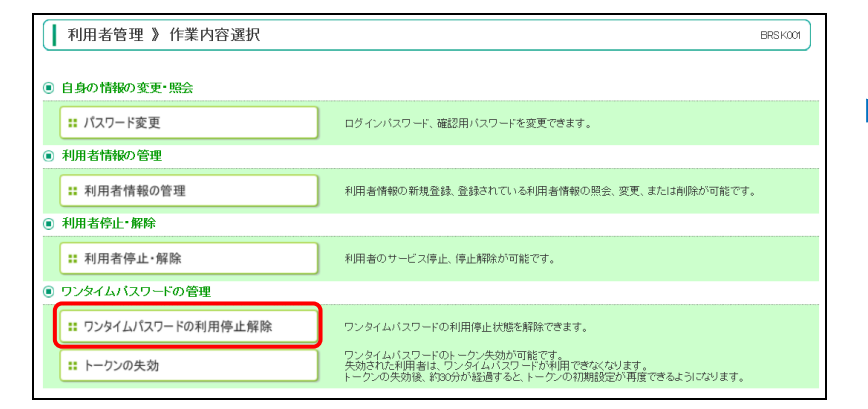

[ワンタイムパスワードの利用停止解 除]ボタンをクリックしてください。

#### 3. 「ワンタイムパスワード利用停止解除一覧」画面が表示されます。

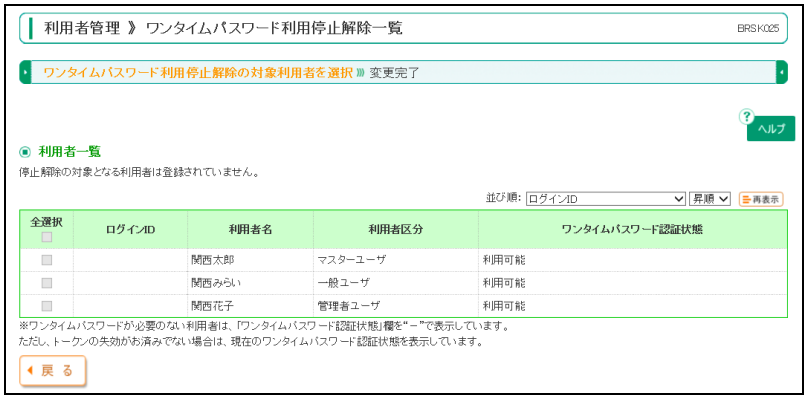

ワンタイムパスワードの利用停止を解除 する利用者を選択のうえ、確認用パス ワードを入力し、[停止解除]ボタンをク リックしてください。

### 4. 「ワンタイムパスワード利用停止解除結果」画面が表示されます。

以上で利用停止解除操作は完了です。